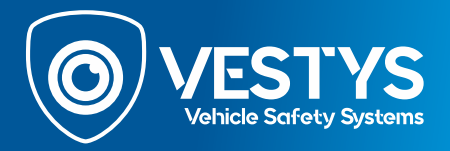

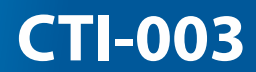

**CZ Uživatelská příručka**

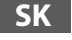

**SK Užívateľská príručka** 

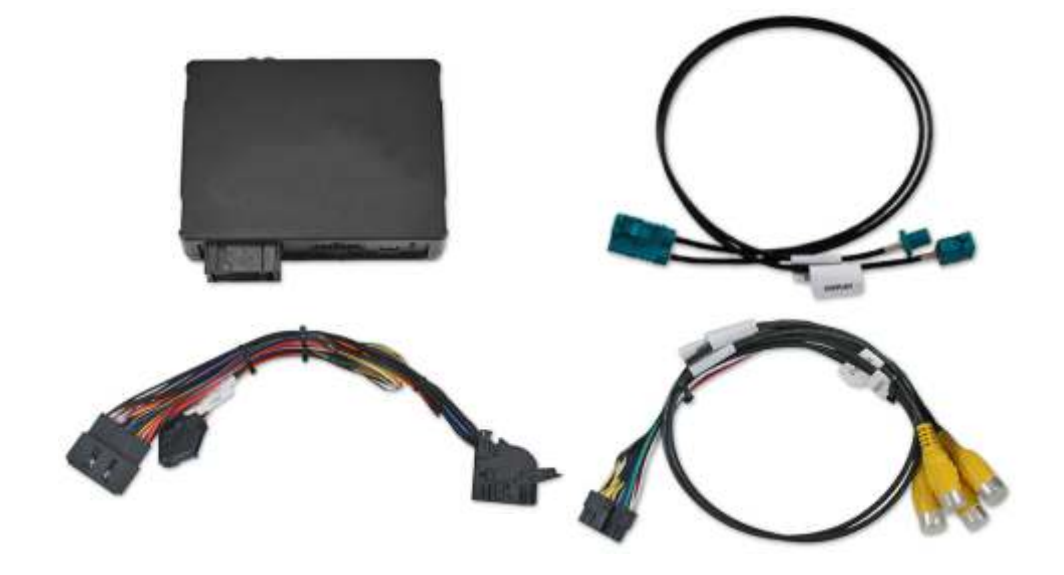

**SK** 

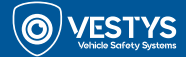

## **Základný popis**

CTI-003 je interface pre prídavnú kameru, ktoré umožňuje pridať neoriginálnu cúvaciu kameru do vozidla, pričom si zachováte používanie originálneho mediálneho systému vo vozidle. K interface je možné napojiť aj dve bočné kamery a prednú kameru. Systém je vhodný pre vozidlá Mercedes-Benz so 7" a 10,25" obrazovkou (s navigáciou) a systémami NTG6-MBUX, určených pre vozidlá so 26-pinovým konektorom (pozri vhodné vozidlá). Tento systém je špeciálne navrhnutý na pridanie neoriginálnej kamery k OEM systému, ale môže byť tiež použitý, pokiaľ máte originálnu zadnú kameru a chcete doplniť ďalšie kamery. Po jednoduchej inštalácii je možné obraz z kamery automaticky zobraziť prostredníctvom zaradenia spiatočky, alebo manuálne stlačením tlačidla.

Navrhnuté pre vozidlá s 7" a 10,25" monitorami a 26-pin konektormi.

**Poznámka:** Len pre vozidlá s originálnym navigačným systémom.

#### **Vhodné vozidlá**

Mercedes A-Class (W177) od 2018 Mercedes B-Class (W247) od 2018 Mercedes CLA Coupe (C118) od 2019 Mercedes CLA Shooting Brake (X118) od 2019 Mercedes EQC (N293) od 2019 Mercedes GLB (X247) od 2019 Mercedes GLC (X253) od 2019 Mercedes GLE Coupe (C167) od 2019 Mercedes GLE SUV (W167) od 2019 Mercedes GLS Class (X166) od 2019 Mercedes Sprinter (W907/910) od 2018 Mercedes V-Class (W447) od 2019

#### **Pred inštaláciou**

Pred inštaláciou si prečítajte manuál. Pre inštaláciu sú potrebné technické znalosti. Miesto inštalácie musí byť bez vlhkosti a ďaleko od zdrojov tepla. Prosím, uistite sa, že používate správne nástroje, aby ste zabránili poškodeniu vozidla alebo produktu. Výrobca ani predajca nemôže byť zodpovedný za inštaláciu produktu.

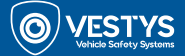

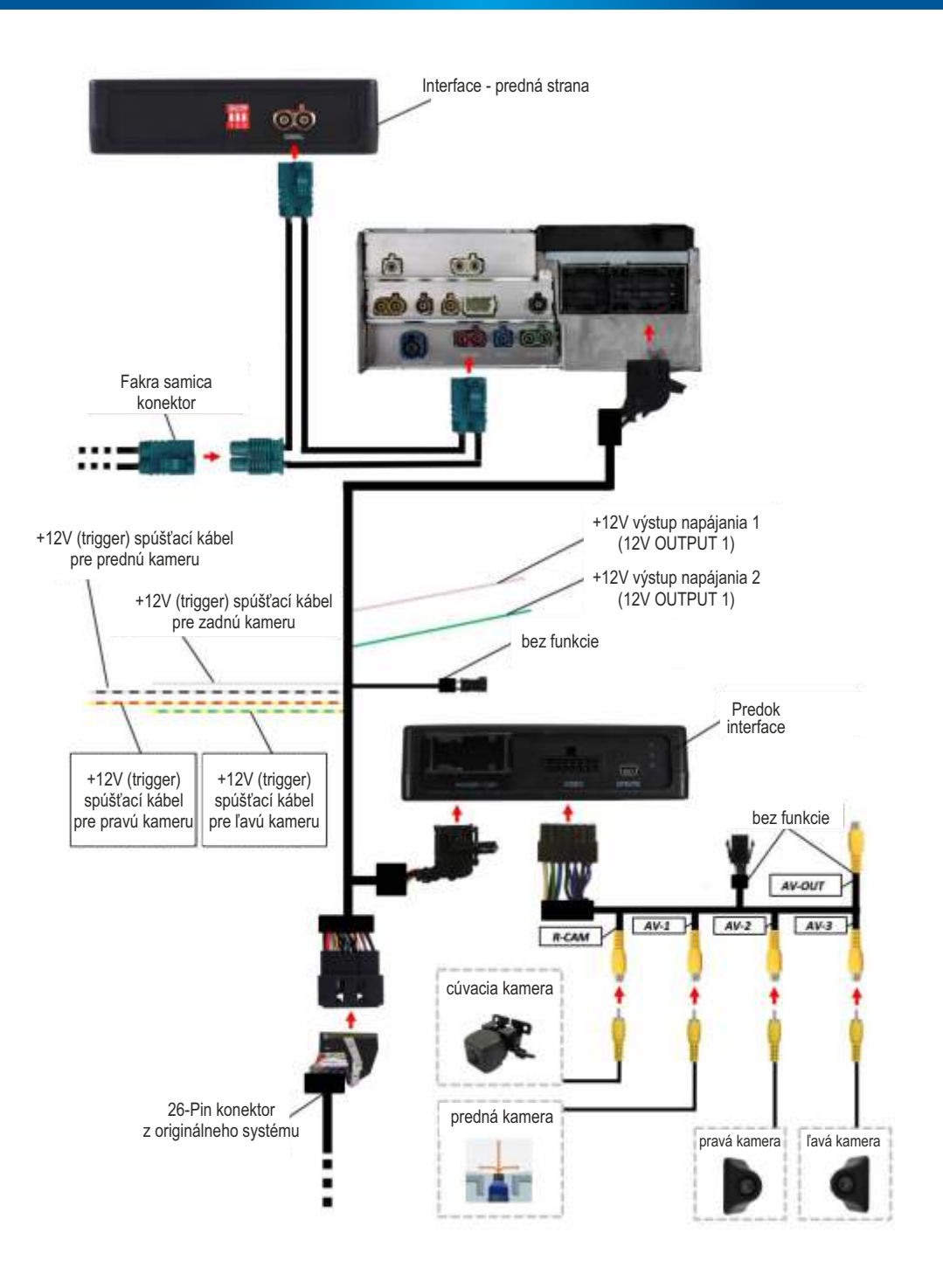

**SK** 

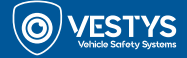

#### **Nastavenie DIP prepínačov**

Nastavte dip prepínače podľa typu monitora vo vozidle. Interface bude mať dip prepínače prednastavené v nasledujúcom poradí:

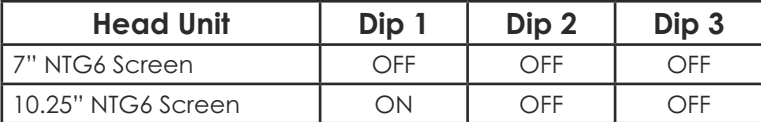

**Poznámka: Po každej zmene na ktoromkoľvek dip prepínači budete musieť reštartovať napájanie rozhrania.**

#### **Led kontrolky**

Na prednej strane interface CTI-002 si všimnete 3 LED diódy. Tieto 3 LED diódy zobrazia stav rozhrania ako aj akéhokoľvek iného video zdroja. Na protiľahlom boku je zoznam farieb a význam LED diód:

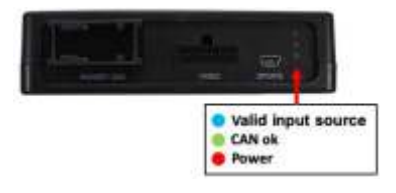

#### **Inštalácia**

Pripojenie rozhrania a káblového zväzku

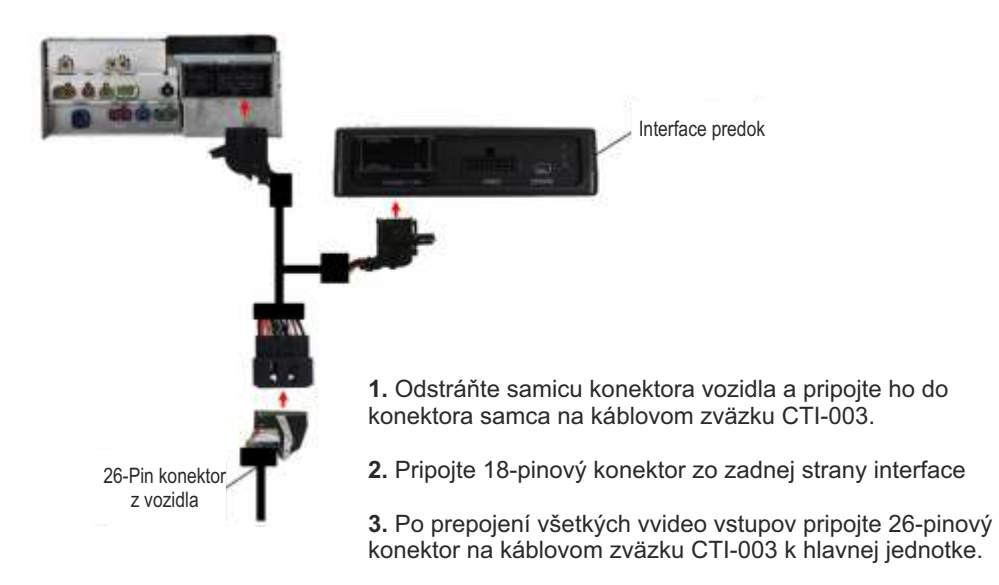

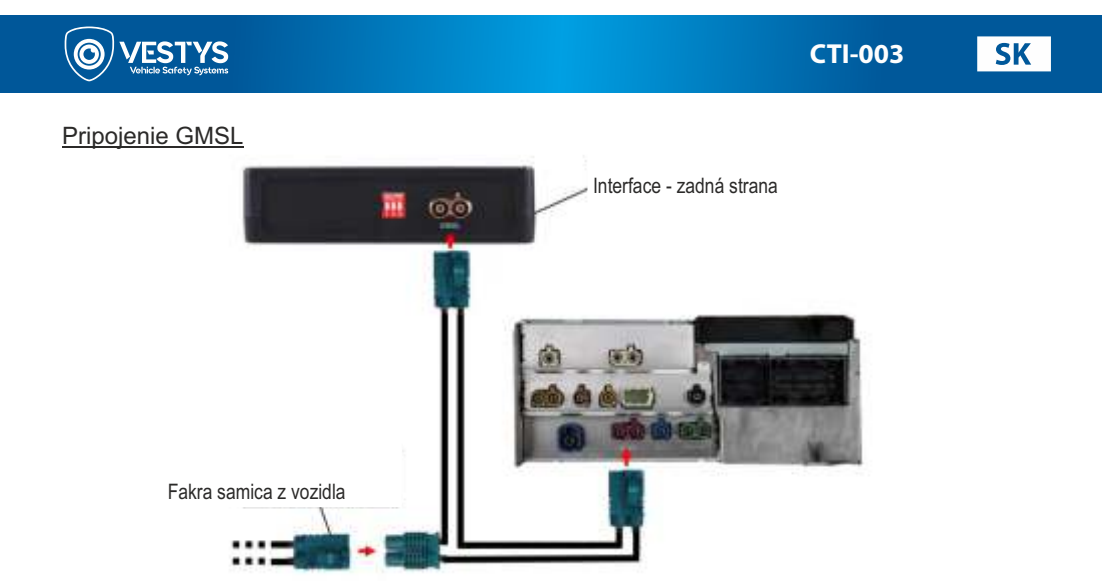

**1.** Odstráňte GMSL spojenie zozadu originálnej hlavnej jednotky a napojte ho na samca konektora GMSL na predlžovacom kábli.

**2.** S pôvodným GMSL spojením pripojeným k predlžovaciemu káblu, pripojte oba ženské konektory medzi zadnú stranu krabice rozhrania a predexistujúce pripojenie hlavnei jednotky.

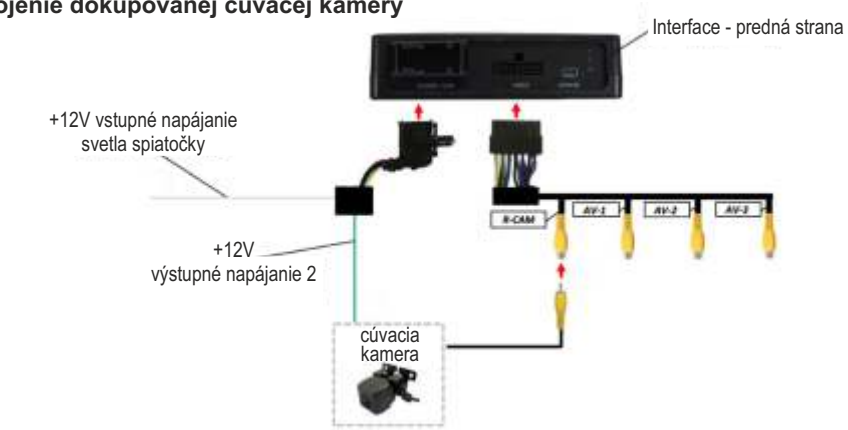

# **Pripojenie dokupovanej cúvacej kamery**

**1.** Pripojte 14-pinový video kábel k interface a potom pripojte RCA konektor zadnej kamery k 'R-Cam' RCA

**2.** Pripojte zelený kábel k napájaniu 12V zadnej kamery.

**3.** Ak signál cúvania vozidla nie je vedený cez CAN-BUS, pripojte biely drôt k zdroju 12V cúvania.

# **Pripojenie dokupovanej prednej kamery**

**/ESTYS** 

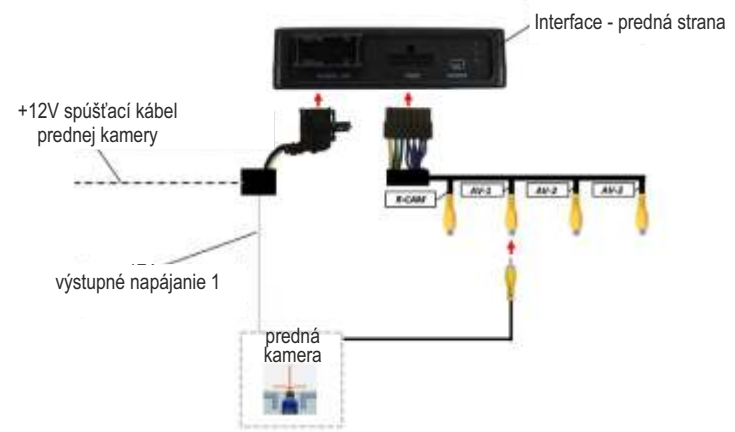

**1.** Pripojte 14-pinový video kábel k interface a potom pripojte RCA konektor prednej kamery k 'AV-1' RCA.

**2.** Pripojte ružový kábel k napájaniu 12V prednej kamery

**3.** Ak signál vozidla nie je realizovaný cez CAN-BUS, pripojte bielo-čierny kábel k analógovému signálovému zapojeniu 12V indikátora vozidla.

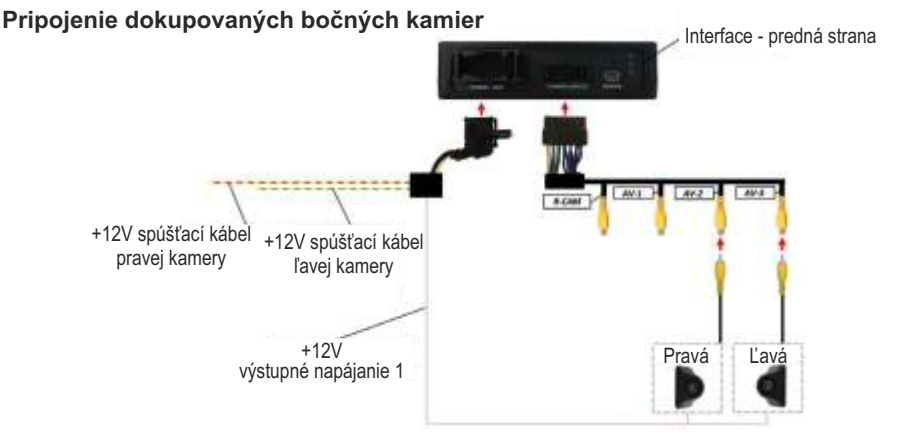

**1.** Pripojte 14-pinový video kábel k interface a potom pripojte RCA konektory bočných kamier k 'AV-2' a 'AV-3' RCA.

**2.** Pripojte ružový drôt k napájaniu 12V bočných kamier.

**3.** Ak signál vozidla nie je vedený cez CAN-BUS, pripojte žlto-červený (pravá kamera) a žltozelený (ľavá kamera) kábel k analógovému signálovému zapojeniu 12V indikátora vozidla.

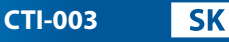

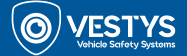

# **Ovládanie obrazovky na monitore (OSD - On Screen Display)**

Rozhranie CTI-003 tiež obsahuje konfiguračné menu, v ktorom môžete upraviť nastavenia / konfigurácie pre vybrané funkcie a vlastnosti.

Pre prístup a ovládanie tohto menu si pozrite infografiky nižšie:

## **Rozloženie tlačidiel 1:**

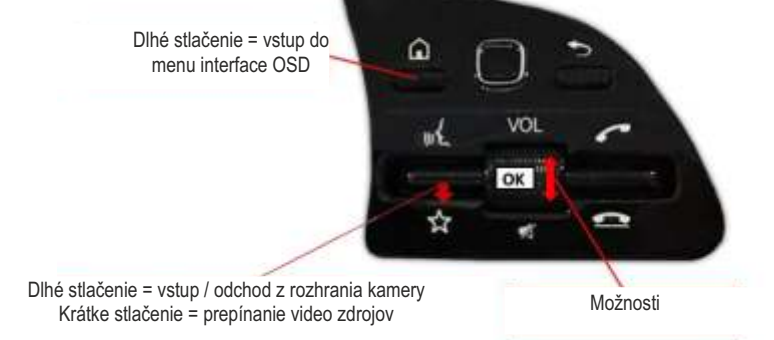

#### **Rozloženie tlačidiel 2: Rozloženie tlačidiel 3:**

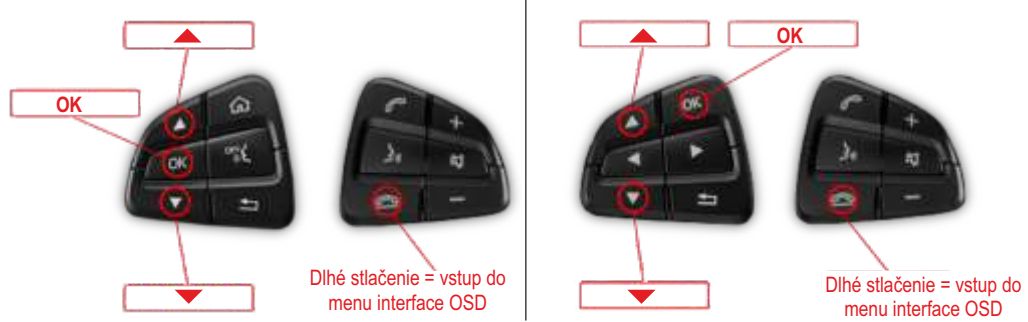

# **Výber rozloženia tlačidiel súčasného videozdroja pre vozidlá Mercedes (vzor 2 a 3):**

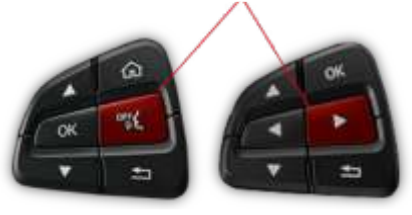

Dlhé stlačenie = Vstup, alebo odchod z interface Krátke stlačenie = prepínanie video zdrojov

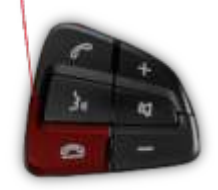

Pre všetky vozidlá sú vstupy povolené v nasledujúcom poradí: **Zadná kamera - Predná kamera - Pravá kamera CAM/AV1 - Ľavá kamera CAM/AV2 - ...** Vstupy, ktoré nie sú povolené, budú automaticky preskočené. Výstup z menu je možný dlhým podržaním tlačidla.

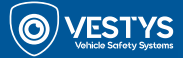

Po vstupe do OSD menu systému CTI-003 je dostupné nasledujúce menu a možnosti:

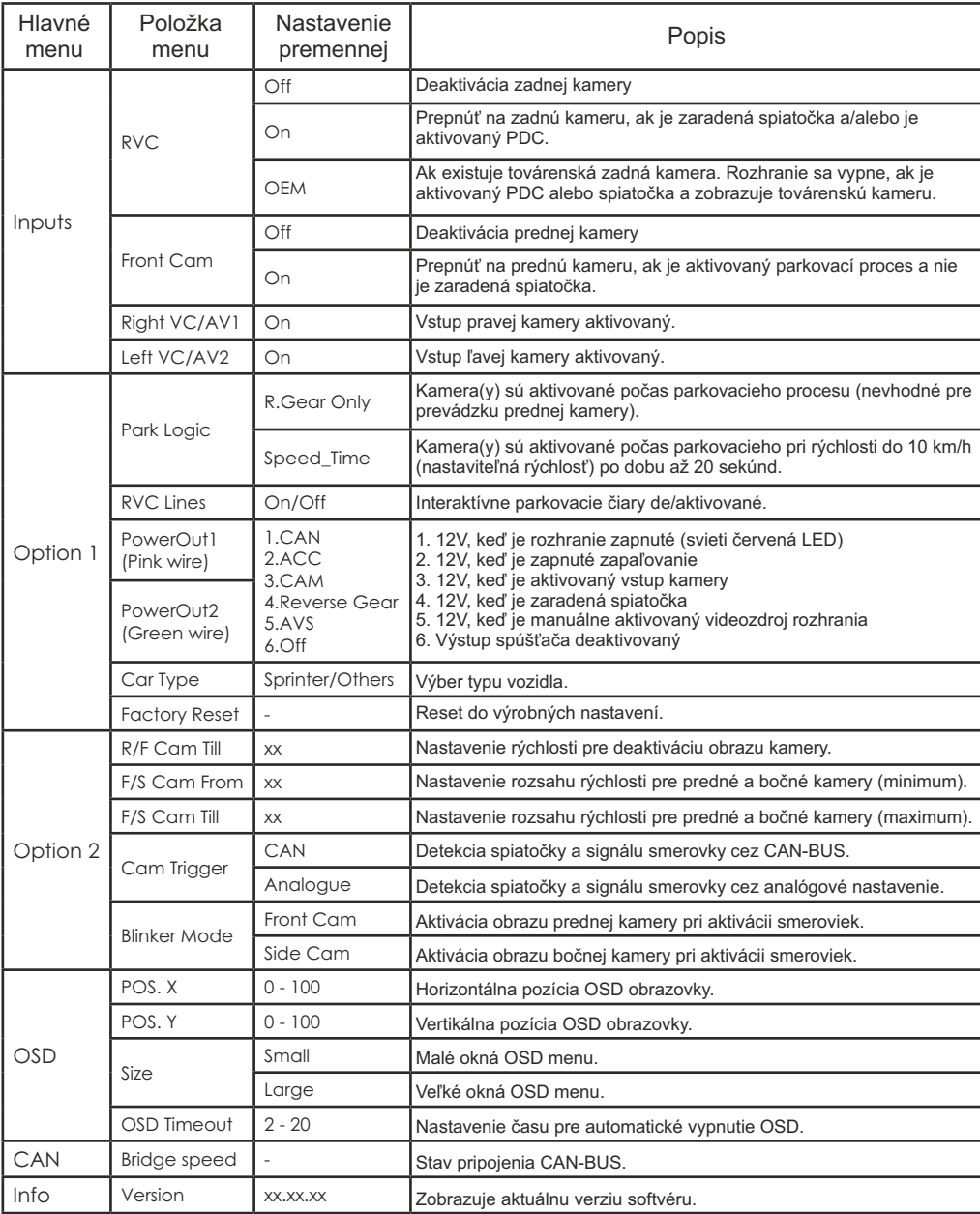

 $CZ$ 

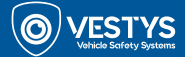

## **Základní popis**

CTI-003 je rozhraní pro přídavnou kameru, které umožňuje přidat neoriginální couvací kameru do vozidla, přičemž si zachováte používání originálního multimediálního systému ve vozidle. K rozhraní je možné připojit i dvě boční kamery a přední kameru. Systém je vhodný pro vozidla Mercedes-Benz se 7" a 10,25" obrazovkou (s navigací) a systémy NTG6-MBUX, určenými pro vozidla se 26-pinovým konektorem (viz vhodná vozidla). Tento systém je speciálně navržen pro přidání neoriginální kamery k OEM systému, ale může být také použit, pokud máte originální zadní kameru a chcete doplnit další kamery. Po jednoduché instalaci je možné obraz z kamery automaticky zobrazit prostřednictvím zařazení zpátečky, nebo manuálně stisknutím tlačítka.

Navrženo pro vozidla se 7" a 10,25" monitory a 26-pin konektory.

#### **Poznámka: Jen pro vozidla bez navigačního systému.**

#### **Vhodná vozidla**

Mercedes A-Class (W177) od 2018 Mercedes B-Class (W247) od 2018 Mercedes CLA Coupe (C118) od 2019 Mercedes CLA Shooting Brake (X118) od 2019 Mercedes EQC (N293) od 2019 Mercedes GLB (X247) od 2019 Mercedes GLC (X253) od 2019 Mercedes GLE Coupe (C167) od 2019 Mercedes GLE SUV (W167) od 2019 Mercedes GLS Class (X166) od 2019 Mercedes Sprinter (W907/910) od 2018 Mercedes V-Class (W447) od 2019

#### **Před instalací**

Před instalací si přečtěte manuál. Pro instalaci jsou potřeba technické znalosti. Místo instalace musí být bez vlhkosti a daleko od zdrojů tepla. Prosím, ujistěte se, že používáte správné nástroje, abyste zabránili poškození vozidla nebo produktu. Výrobce ani prodejce nemůže být zodpovědný za instalaci produktu.

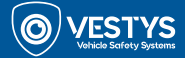

**CTI-003**

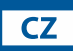

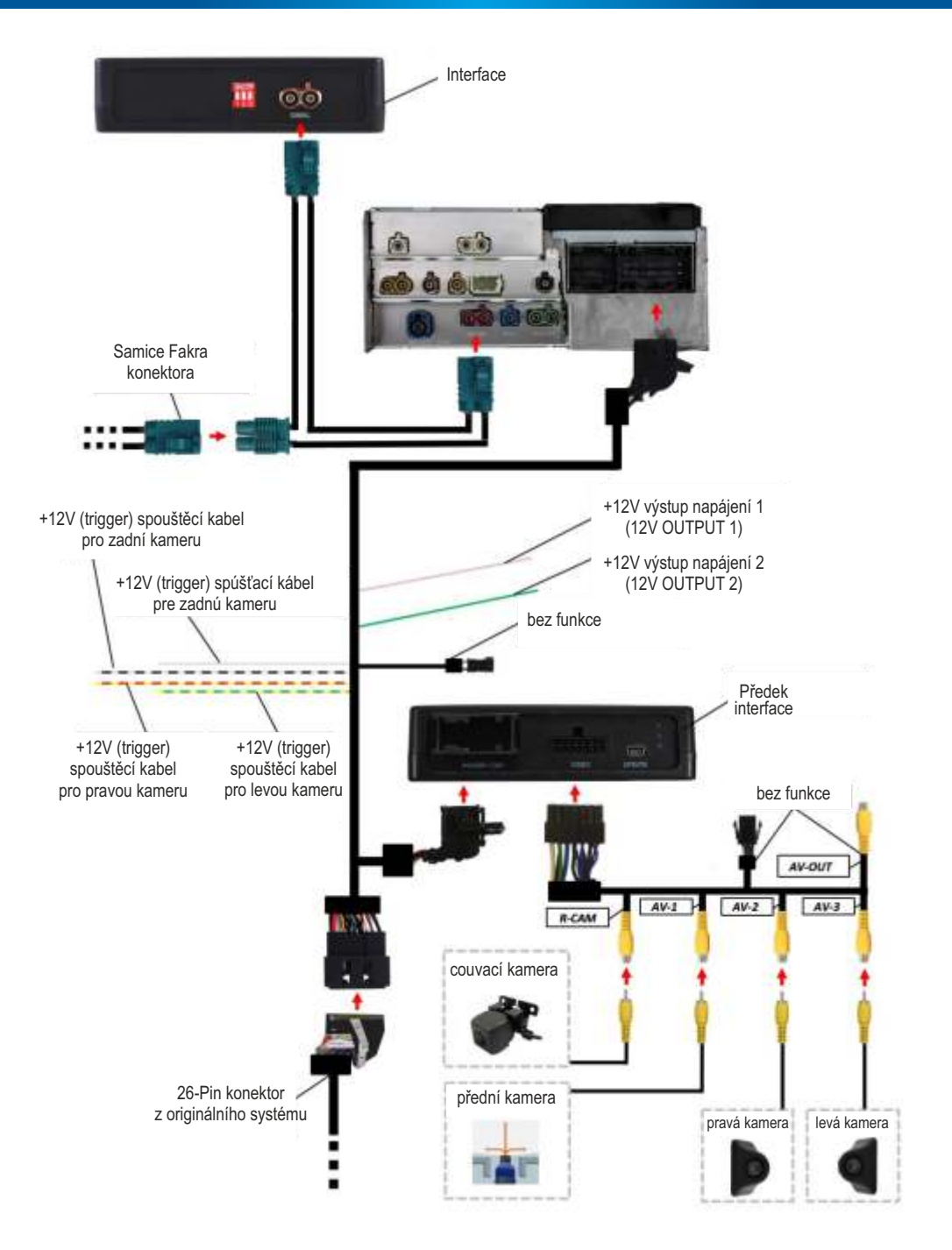

 $CZ$ 

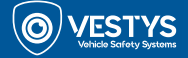

## **Nastavení DIP přepínačů**

Nastavte DIP přepínače podle typu monitoru ve vozidle. Rozhraní bude mít DIP přepínače přednastavené v následujícím pořadí:

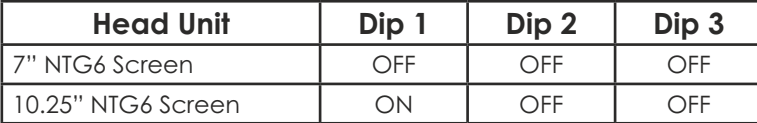

**Poznámka: Po každé změně na kterémkoli DIP přepínači budete muset restartovat napájení rozhraní.**

#### **LED kontrolky**

Na přední straně rozhraní CTI-002 si všimnete 3 LED diod. Tyto 3 LED diody zobrazí stav rozhraní, jakož i jakéhokoli jiného video zdroje. Na protilehlém boku je seznam barev a význam LED diod:

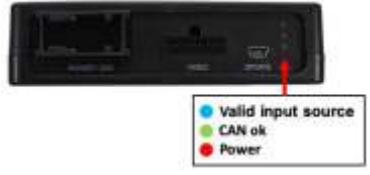

#### **Instalace**

Připojení rozhraní a kabelového svazku

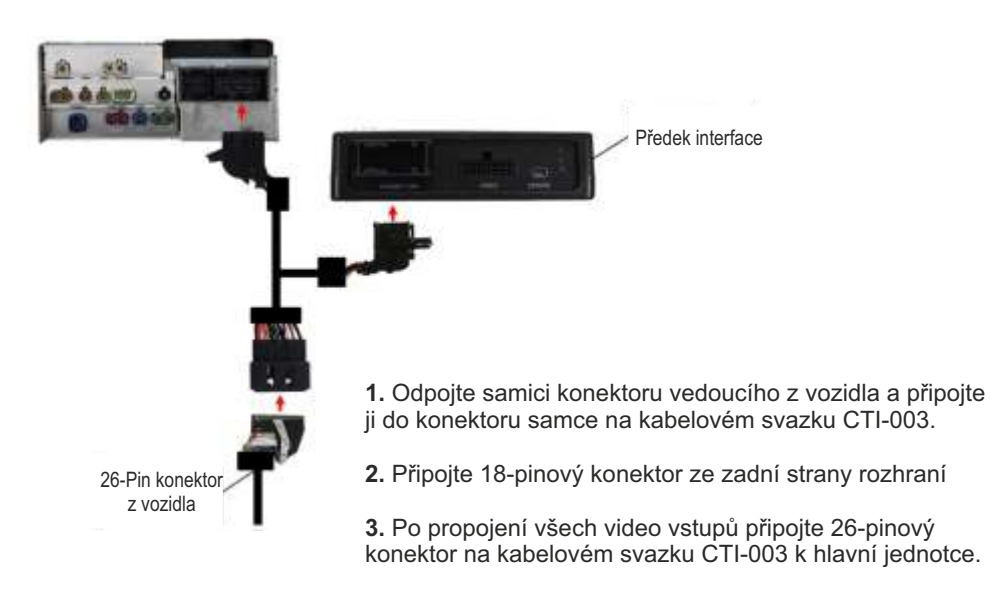

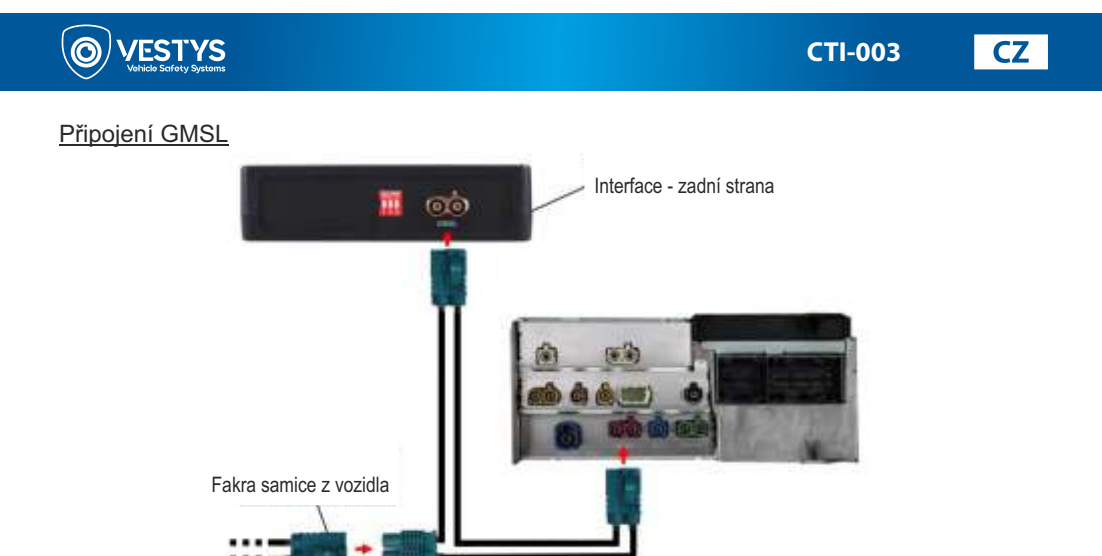

**1.** Odstraňte GMSL spojení zezadu originální hlavní jednotky a napojte ho na samce konektoru GMSL na prodlužovacím kabelu.

**2.** S původním GMSL spojením připojeným k prodlužovacímu kabelu, připojte oba ženské konektory mezi zadní stranu krabice rozhraní a předexistující připojení hlavní jednotky.

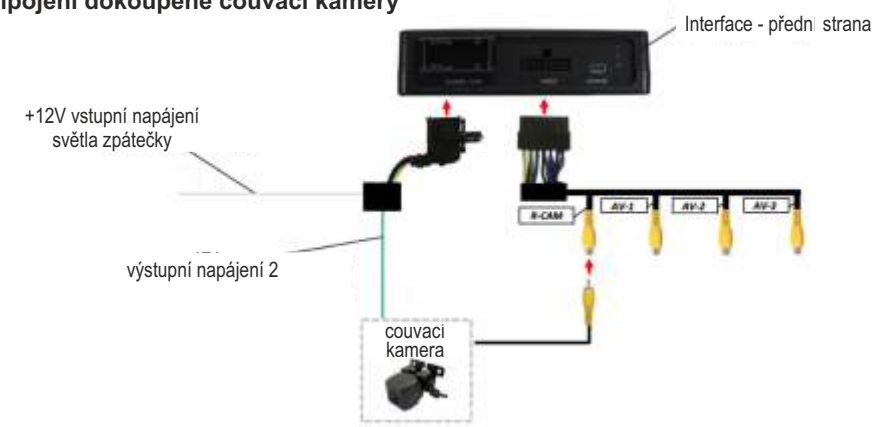

## **Připojení dokoupené couvací kamery**

**1.** Připojte 14-pinový video kabel k rozhraní a poté připojte RCA konektor zadní kamery k 'R-Cam' RCA

**2.** Připojte zelený kabel k napájení 12V zadní kamery.

**3.** Pokud signál couvání vozidla není vedený přes CAN-Bus, připojte bílý drát ke zdroji 12V couvání.

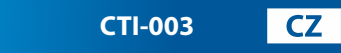

## **Připojení dokoupené přední kamery**

**/ESTYS** 

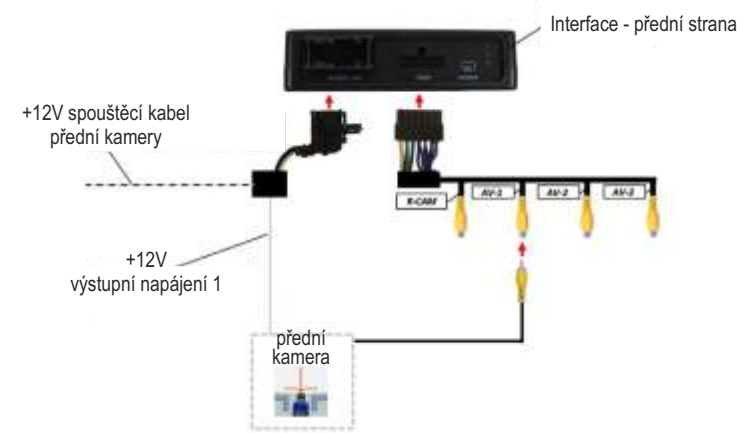

**1.** Připojte 14-pinový video kabel k rozhraní a poté připojte RCA konektor přední kamery k 'AV-1' RCA.

**2.** Připojte růžový kabel k napájení 12V přední kamery.

**3.** Pokud signál vozidla není realizován přes CAN-BUS, připojte bílo-černý kabel k analogovému signálovému zapojení 12V indikátoru vozidla.

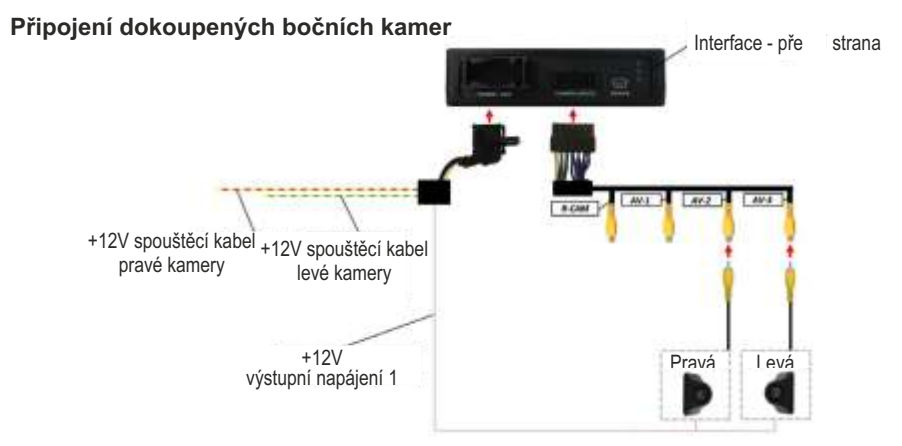

**1.** Připojte 14-pinový video kabel k rozhraní a poté připojte RCA konektory bočních kamer k 'AV-2' a 'AV-3' RCA.

**2.** Připojte růžový drát k napájení 12V bočních kamer.

**3.** Pokud signál vozidla není veden přes CAN-BUS, připojte žluto-červený (pravá kamera) a žluto-zelený (levá kamera) kabel k analogovému signálovému zapojení 12V indikátoru vozidla.

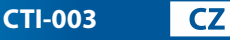

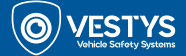

## **Ovládání obrazovky na monitoru (OSD - On Screen Display)**

Rozhraní CTI-002 také obsahuje konfigurační menu, ve kterém můžete upravit nastavení / konfigurace pro vybrané funkce a vlastnosti.

Pro přístup a ovládání tohoto menu si prohlédněte infografiky níže:

## **Rozložení tlačítek 1:**

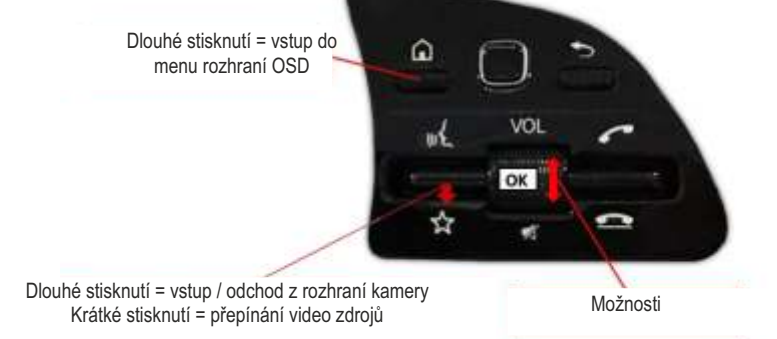

**Rozložení tlačítek 2: Rozložení tlačítek 3:** 

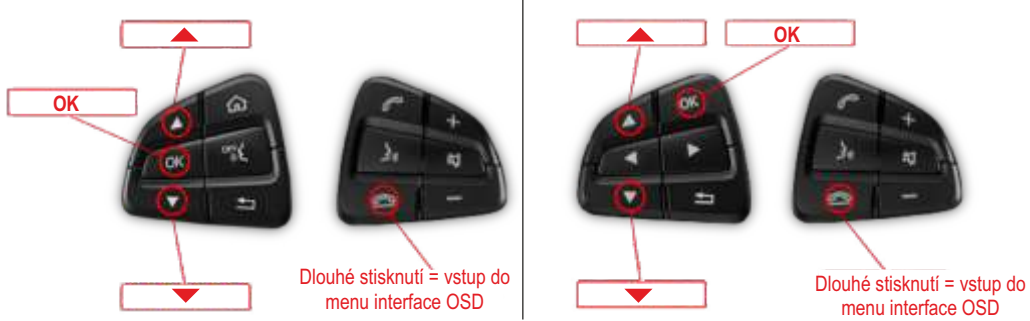

**Výběr rozložení tlačítek současného videozdroje pro vozidla Mercedes (vzor 2 a 3):**

Dlouhé stisknutí = Vstup nebo odchod z interface Krátké stisknutí = přepínání video zdrojů

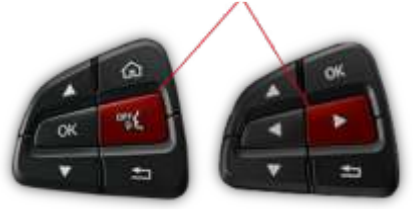

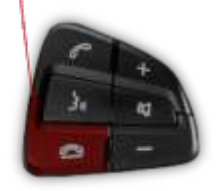

Pro všechna vozidla jsou vstupy povoleny v následujícím pořadí: **Zadní kamera - Přední kamera - Pravá kamera CAM/AV1 - Levá kamera CAM/AV2 - ...** Vstupy, které nejsou povoleny, budou automaticky přeskočeny. Výstup z menu je možný dlouhým podržením tlačítka.

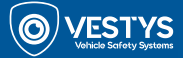

 $\overline{\text{CZ}}$ 

Po vstupe do OSD menu systému CTI-003 je dostupné nasledujúce menu a možnosti:

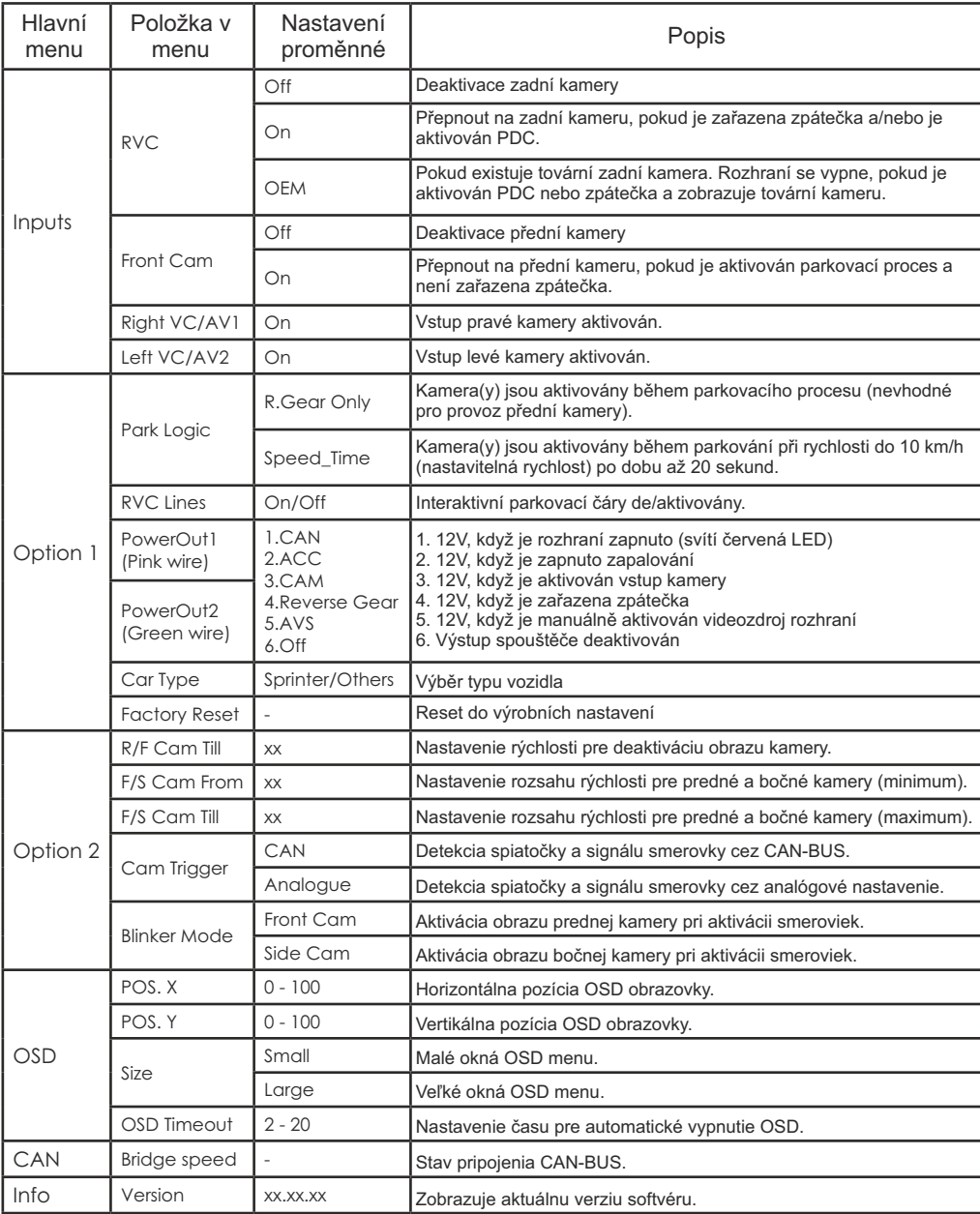